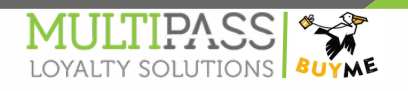

## הסבר מקוצר לאמצעי תשלום מולטיפאס קופות פרסטו - Presto

בקופה לאחר הוספת הפריטים יש לבחור באמצעי תשלום מולטיפאס מטה (ע"פ התמונה המצורפת(

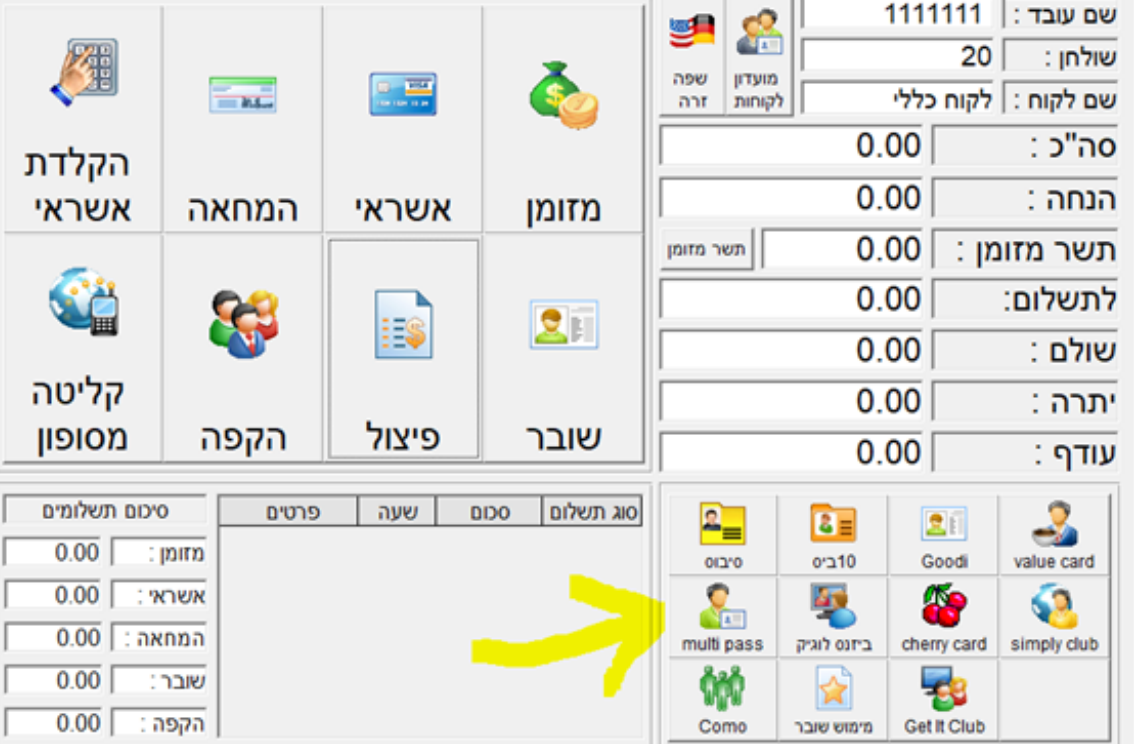

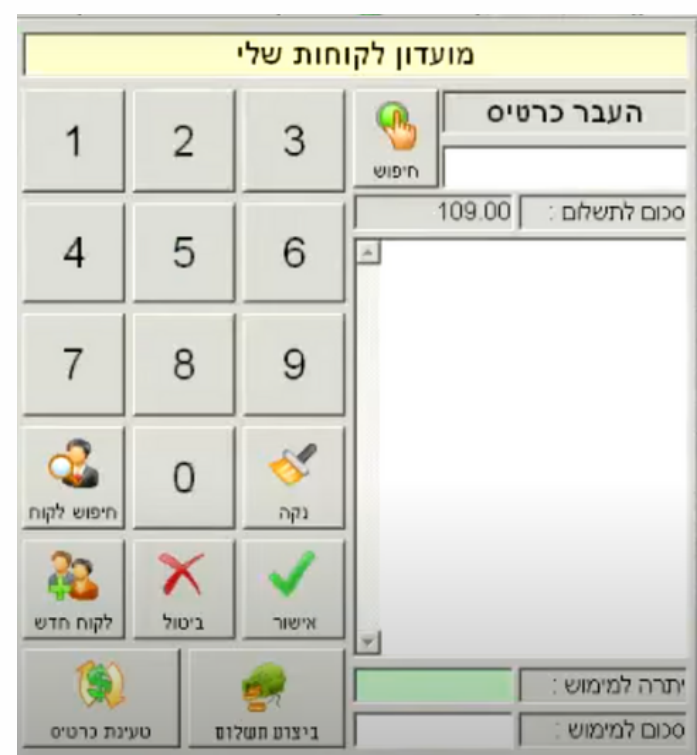

לאחר מכן תיפתח חלונית עם אפשרות להקלדה ידנית )יש להזין את כל מס' השובר ללא מקפים) או לפס מגנטי אם מדובר על כרטיס פיזי

לסיום יש להקיש על "ביצוע תשלום"

תמיכה ושירות LOYALTY SOLUTIONS support@multipass.co.il 04-8561600